## Bungay & Waveney Valley Golf Club

## Registering on the new club website - www.bungaygc.co.uk

## Background

Prior to this year the Club managed the golf clubs activities via a series of standalone computer software systems.

Towards the end of 2016 it was decided to update most of our computer technology and effectively role the separate software systems into one package with all the component parts being linked together to form one overall system.

Linking via the use of your individual e-mail address enables this to happen and it is therefore essential that each members e-mail address on one part of the system matches exactly with the e-mail address used on all other areas.

i.e. the e-mail address used on the Club Administration area must be the same as the e mail used on the How Did I Do handicap system which in turn must be the same as the e-mail used on the Website. Otherwise the component parts will not 'talk' to each other.

You will also need to become a How Did I Do user for the handicap information to pass from one area to another.

Our software suppliers, Club Systems International own How Did I Do.com. and therefore the linking of systems should not be a problem.

It is important to note that : for the links to work properly it is not possible to share e-mail accounts and therefore Husbands & Wives, Children and Partners etc must all use completely separate e-mail accounts. (It may therefore be necessary for you to open up a second new e-mail account if you are currently sharing your account with another Club Member) Please ensure that details of any new separate account is given to the Club administration office and the change to separate accounts is made to your administration profile before you attempt to register on the website – failure to do this may result in your website profile being 'corrupted' with your Partners information, and visa versa.

The BRS tee booking system (not owned by Club Systems) is however entirely separate. Access using your Golf Club Members ID number and your previously used password is unaltered. The links to BRS on the website merely take you to the BRS site and nothing more.

Subject to e-mail 'matching' as detailed above, registration for use of the websites members only areas is fairly straight forward and explained below (in words & photographs)

- The website address is <u>www.bungaygc.co.uk</u> Please type the website address into your web browser and not a search engine or alternatively hold down the Ctrl key on your computer and click on the blue link above)
- 2. When you visit the site as a visitor/viewer you have the option to register as a Club Member user by clicking on the registration tab in the top right hand side to the menu bar.(only Bungay Golf Club members are permitted to register for the private areas on the site)

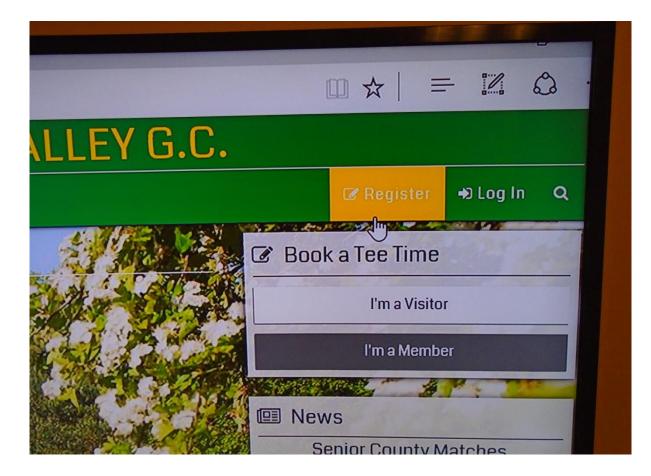

3. If you are currently a How Did I Do user there is no need to register again – so just click the 'login here' link and you will be taken straight to the login page.(if not a HDID user follow instructions 6 & 7 Below first)

| Home                      | Golf+ Professional+ Contact Us+ |                                              |                                                                                                    |            |
|---------------------------|---------------------------------|----------------------------------------------|----------------------------------------------------------------------------------------------------|------------|
|                           | ALC.                            | A A A A A A A A A A A A A A A A A A A        | AND .                                                                                                    |            |
| Register                  | Verify Details                  | Validate Yourself                            | Finished                                                                                                    |            |
| Email                     |                                 |                                              |                                                                                                    |            |
| Confirm Email             |                                 |                                              |                                                                                                    |            |
| Password                  |                                 |                                              |                                                                                                    |            |
| Confirm Password          |                                 |                                              |                                                                                                    |            |
| If you already have a hov | vdidido.com memberst            | nip login then <mark>login here</mark> . The | ere is no need to register anothe                                                                                                    | r account. |
| Next                      |                                 |                                              |                                                                                                    |            |
|                           |                                 |                                              | and a second second sec |            |
|                           |                                 |                                              | 💼 🙃                                                                                                    |            |

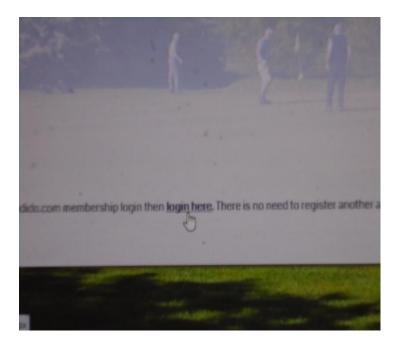

4. Click on the globe symbol in the middle of this page

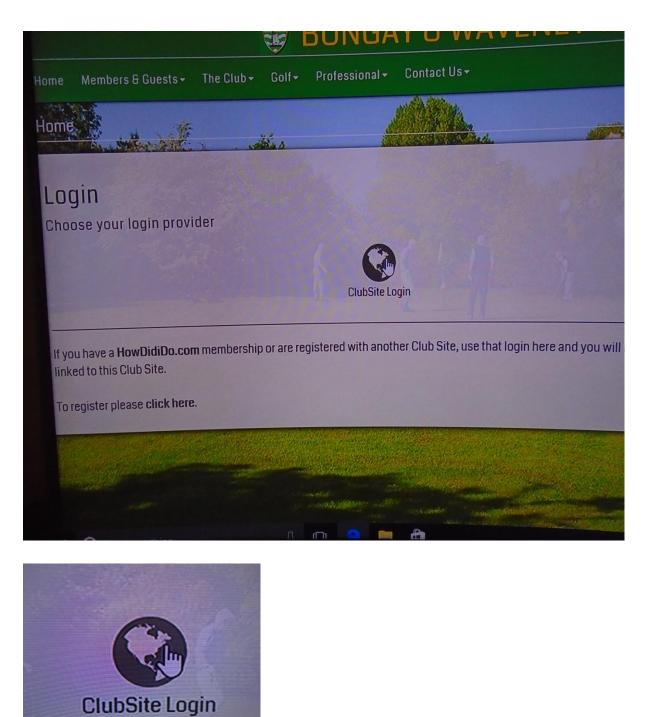

Globe symbol

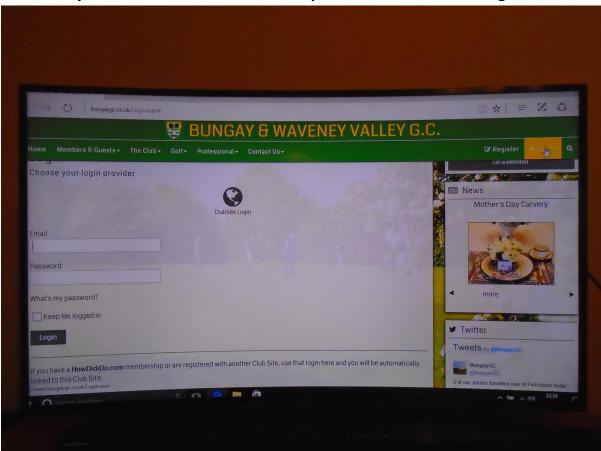

5. And enter your e-mail address and HDID password – and click 'Login'

6. If not a current HDID user, you need to register with them first, by following the on screen instructions. (insert e-mail address and your own selected password) and click next.

(Suggest a 9 character password is used, including one capital letter and one number – e.g. Golfball2)

| Home                                                                                                    |                     | Ho Glub ← Golf ← Professional ← Contact Us ← |                                                                                                    |          |
|----------------------------------------------------------------------------------------------------|---------------------|----------------------------------------------|----------------------------------------------------------------------------------------------------|----------|
| The second second second second second second second second second second second second second second second s |                     | all a                                        | ANT IL                                                                                                    |          |
| Register                                                                                                    | Verify Details      | Validate Yourself                            | Finished                                                                                                    |          |
| Email                                                                                                    |                     |                                              |                                                                                                    |          |
| Confirm Email                                                                                                  |                     |                                              |                                                                                                    |          |
| Password                                                                                                    |                     |                                              |                                                                                                    |          |
| Confirm Password                                                                                               |                     |                                              |                                                                                                    |          |
| If you already have a how                                                                                      | didido.com membersh | ip login then <mark>login here</mark> . The  | ere is no need to register another a                                                                           | account. |
| Next                                                                                                    |                     |                                              |                                                                                                    |          |
|                                                                                                    |                     | an an an an an an an an an an an an an a     | and a second second second second second second second second second second second second second second second |          |
|                                                                                                    |                     |                                              |                                                                                                    |          |

- bungaygc.co.uk/ BUNGAY & WAVENEY VALLEY G.C. 1.3 1.00 🕼 Book a Tee Time Home 🔗 Real F Verify Details Validate Yourself Register 37 : Email I News David Smith Unicef Charity Golf Day Confirm Email berl@btinternet Password ..... Confirm Pas more Next y Twitter
- 7. Remember to use the same password for HDID and the website

- 8. You should now be registered as a HDID user and Club Website user, with the ability to look at the members only private areas on the site plus your own profile and also your individual 'Hub.'
- 9. You can now Login by clicking the 'Login' tab on the Website Home page (top right hand side of your screen), click on globe symbol and inserting e mail address and password.

| Home Members & Guests → The Club →                                                                         | Golf <del>-</del> | Professional <del>-</del> | Contact Us <del>-</del>                                                                                          |                         |     |
|----------------------------------------------------------------------------------------------------|-------------------|---------------------------|----------------------------------------------------------------------------------------------------|-------------------------|-----|
| Home                                                                                                    | 4.2               |                           |                                                                                                    |                         | -   |
|                                                                                                    | 2014 J            |                           |                                                                                                    |                         |     |
| Login                                                                                                    |                   |                           |                                                                                                    |                         |     |
| Choose your login provider                                                                                 |                   |                           |                                                                                                    |                         |     |
|                                                                                                    |                   | ClubSite Lo               | gin                                                                                                    |                         |     |
| If you have a <b>HowDidiDo.com</b> membersh<br>linked to this Club Site.<br>To register please click here. | ip or are re      | gistered with anoth       | ner Club Site, use th                                                                                            | at login here and you w | ill |
|                                                                                                    |                   |                           | ing and a                                                                                                    |                         |     |
|                                                                                                    |                   |                           | and the second second second second second second second second second second second second second second second |                         |     |
|                                                                                                    | п                 | r=1) 🔷 📻                  | <b>A</b>                                                                                                    |                         | 1   |
| ClubSite Login                                                                                             |                   |                           |                                                                                                    |                         |     |

- 10.Your Hub contains some statistical information relating to your own golf performance.
- 11.Your profile (which is only able to be viewed by you) will show your current contact information that is held on the Club Administration computer. This information is currently hidden from all site users (Members & Visitors) - to allow you to select and show which of your contact details you wish to be available to members you will need to set your privacy settings. This will allow access to other Club members via the Members List pages. ( non members cannot view the Members List pages)
- 12.To set your privacy settings select 'More' on the tab (top right) and then click on Profile.- as shown below

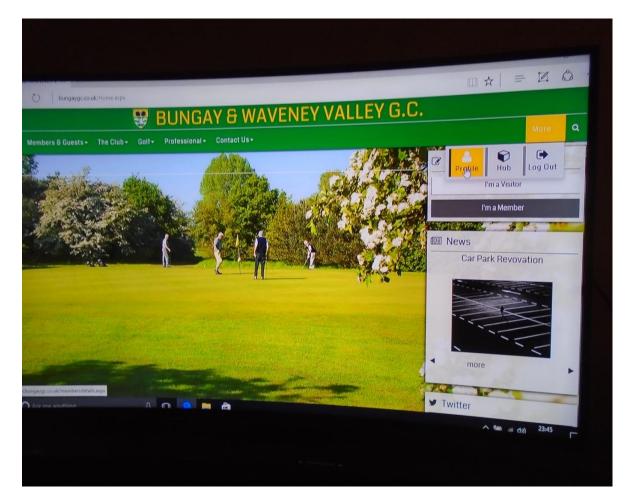

13. This will then open up only your hidden contact information. To enable you to select which information you wish to share, click on the 'Privacy Button' – tick the boxes where applicable and then click on the save button at the bottom right hand side of the page. (if you tick only the phone number box, then only your phone number will be made available to other Club Members).

| $\rightarrow$ $\bigcirc$   bungayge. | co.uk/membersdetails.aspx                                                                                                    |                                                                                                    |
|--------------------------------------|----------------------------------------------------------------------------------------------------|----------------------------------------------------------------------------------------------------|
|                                      | 😨 BUNGAY & WAVENEY VALLEY G.                                                                                                    | С.                                                                                                    |
| ome Members & Guests                 | → The Club + Golf + Protessional + Contact Us +                                                                                                    | More -                                                                                                    |
|                                      | Change Profile Details                                                                                                    | 3 of our Juniors travelled over to Felicstove too<br>Our Junior team of Sam Bingham, Megan Baile<br>& Jack Gibsontb.me/R0WwyaNR |
|                                      | Privacy Settings<br>You can change which pieces of personal information you would like to share with others.<br>This includes email, address, phone numbers, and whether you can be contacted by another club member.<br>Click on the button below to open your account's privacy settings. | BungayGC<br>@BungayGC<br>Yesterday's Mixed Friendly result v Southwold a<br>Southwold, was :                                    |
|                                      | Change Privacy Settings                                                                                                    | O Weather                                                                                                    |
|                                      |                                                                                                    | Sun Mon Tue                                                                                                    |

| <ul> <li>probada con nej uni uni proba proba proba proba probada probada proba<br/>Probada probada probada probada probada probada probada probada probada probada probada probada probada probada probada probada probada probada probada probada probada probada probada probada probada probada probada probada probada pro</li></ul> |                                          |
|----------------------------------------------------------------------------------------------------|------------------------------------------|
| 😌 BUNGAY & WAVENEY VALLEY G.                                                                                                    | .C.                                      |
| Members 6 Guests - The Club - Golf - Professional - Contact Us -                                                                                                    | Book a Tee Time                          |
| the second second secon           | Em a Visitor                             |
| Truce settings<br>elect the fields that will be visible to other members.<br>Sale of members is available for other members to river on the site. Here you can control what externation is displayed on that fait. By checking a four that<br>also of members is available for event is available behave.                                                                                                    | m a Member<br>537 News<br>Presidents Day |
| F Adul<br>Address<br>PostCode<br>Home Feelahom<br>Hone Freeboor                                                                                                    |                                          |
| Contact Permission<br>Make they are denoted by an adde have the option by percentational temporal and one message.<br>Make they are denoted by a set of the set of the option by a set of the set of the s       | Twitter                                  |
| Disend Message                                                                                                    |                                          |
|                                                                                                    |                                          |

14. Don't forget the 'Save' button. (Located at the bottom right on the screen)

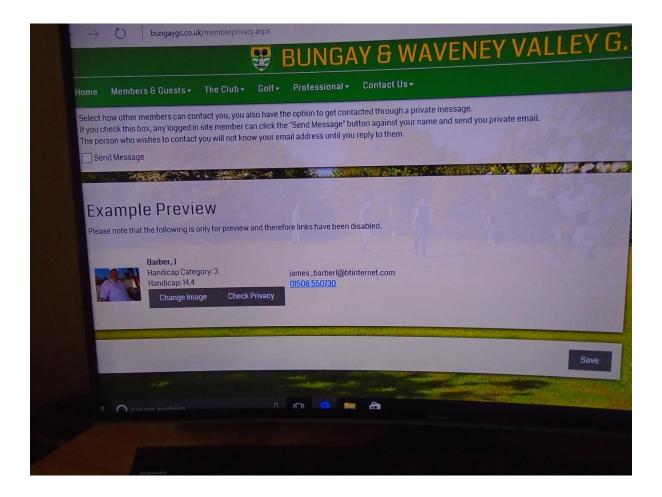

15.You have now registered and enabled your contact details to be viewed by Bungay & Waveney Valley Golf Club Members only. (who have themselves registered as site users)

Good Luck !